# 第四章 模式建構

透過第三章的模式構想對於模式的架構有充分的了解,接下來開始建構模 式,本研究將對 NetLogo 軟體的基本架構做充分的介紹,將模式程式符號做完整 定義,列式說明轉換規則的推導與軟體的語法結構,再利用利用簡單的模式進行 簡例測試。

# **4.1 NetLogo** 操作系統

本節對於 NetLogo 的基本觀念與環境做介紹,定義程式軟體的組成與符號, 作為簡例測試與實例分析的基本架構。

#### **4.1.1**、**NetLogo** 系統介紹

NeoLogo 操作系統主要由三個部份所組成,包括界面(Interface)、程式模組 (Procedures)以及模組操作說明(Information),茲說明如下:

一、界面(Interface)

#### a Addition

界面指提供模式操作者進行使用與觀察的基本元件,模式操作者可以根據自 身的需求去定義界面,界面的元件有:

 $(-)$  World and view

觀察者的視窗是一個 2D 空間視窗,他可以讓 NetLogo 在視窗中清楚的表達 turtles 與 pathes,觀察視窗可以根據使用者需求任意改變大小,以及調整模擬的 速度與進行 3D 模擬動作,網格的計算方式會以(0,0)為中心,向 x, y 軸延伸,假 如 screen edge X=3; screen edge Y=2, 則 pathes 數量為 $(3+1)\times(2+1) = 12$ 個 patches, 如圖  $4.1$  所示。

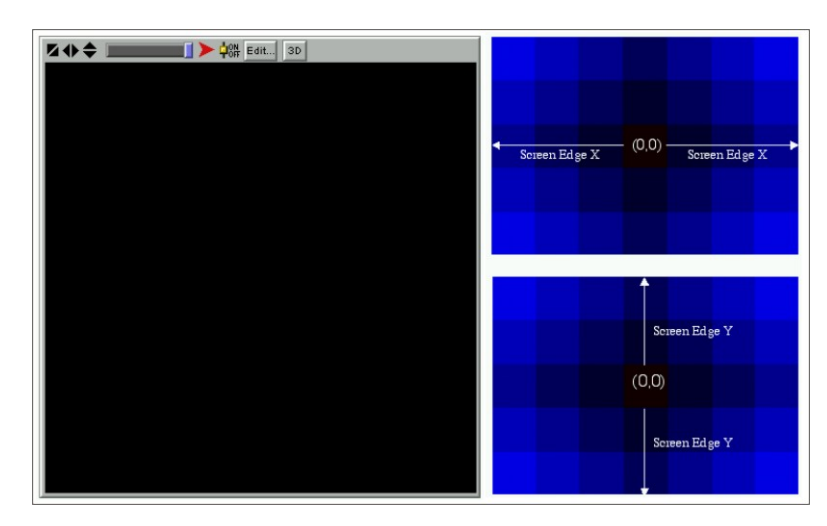

圖 **4.1 World and View** 視窗示意圖

(二) 控制模式元件:Buttons

Buttons 主要對應到某些主要的 procedure,會顯示該模組屬於 observer、patch 或是 turtle 之指令,因此當 Button 被壓一下表示模式會反應一個動作,可以設定 Buttons 為 once Buttons 或 forever Buttons, 模式習慣上的初始設定(setup)與開始 執行(go)指令都是以 Button 來設立。

(三) 調整裝置元件:Sliders、Switches

調整裝置元件主要給予模式不同的情境或假設,讓研究者可以在不同的情境 下觀察模式,檢視不同情境下模式的反應現象,模式中的調整裝置有:

- 1. Sliders:可以讓模式操作者控制的全域變數(Global variables),操作者可以 由 Slider 去控制模式中的某項參數值,因此假如是程式本身的變數,不 需要給使用者知道的全域變數,則應該要寫在 procedures 裡面。
- 2. Switches:是 ON/OFF 調整的全域變數,因此在模式中主要是控制變數的 有無。
- (四) 收集資訊元件:Plots、Monitors

在研究過程中讓使用者清楚了解模式變化過程是很重要的,因此 NetLogo 提供二個主要的方法去呈現資料給使用者。

- 1. Plots:可以顯示程式內部全域變數值的動態變化過程,使用者可以清楚了  $u_{\text{trans}}$ 解歷史變化過程。
- 2. Monitors:可以顯示程式內部全域變數值的數值變化,主要顯示模式目前 全域變數的值為多少。
- 二、程式模組(Procedures)

程式模組主要由一些 procedure 與宣告變數所組成,也就是模式主要核心程 式的部份,需要與界面做連結,主要的指令有:

- 1. to…end:procedure 的始末需要由「to…end」來界定。
- 2. ask:要求 turtle 與 patch 做指令的動作,轉換規則寫在 ask 裡面,指定 turtle 與 patch 去做動作。
- 3. globals [var1 var2…]、<BREED>-own、patches-own、turtles-own:這些都 是定義一開始變數的指令,只是根據模式不同的特性去定義需要的項目。

三、模組操作說明(Information)

模式建立者利用操作說明來告訴模式操作者該模式的特性,可以透過模式操 作說明去編輯,需要說明的事項包括有:

1.這是什麼模式?(What is it?)

2.模式如何運作?(How it works?)

3.模式如何使用?(How to use it?)

4.注意事項(Things to notice.)

5.如何去試驗模式?(Things to try.)

6.模式的延伸(Extending the model.)

7.NetLogo 的特性(NetLogo features.)

8.信用與參考來源(Credits and references)

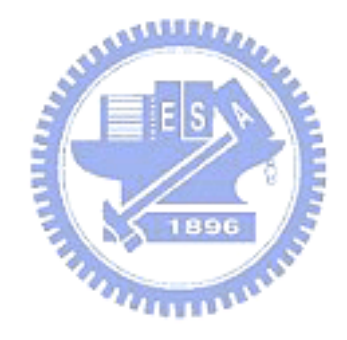

#### **4.1.2 NetLogo** 指令系統

指令系統包含有 observer 指令、patch(es)指令、turtle(s)指令三種,模式使用 者可以利用這三種指令去建立模式,介紹如下:

一、observer 指令

observer 是指系統程式的寫作者,因此他也同時擁有操控 patches、turtles 及 一些系統環境變數的權限,在定義一開始全域變數指令時都是以 globals [var1 var2…]去定義。

二、patches 指令

patches 相當於底座環境,屬於網格系統。每個 patch 可以帶有自己的屬性, 可以在界面的圖窗中點選查詢,需要用 ask 指令去加以驅動,在探討鄰近特性時 可以利用 patches 的指令進行網格自動機(Cellular Atumata)的模擬動作,其指令 為:

1. ask patches […]:只要求所有的 patches 做一樣的動作。

2. ask patch number […]:要求編號 number 之 patch 做某一動作。

三、turtles 指令

turtles 即是行為者(agent),可以在 patches 组成的網格環境裡自由移動,每個 turtle 都可以帶有自己的屬性,可以在視窗中查詢每個 turtle 的屬性,需要用 ask *<u>UITTING</u>* 指令去加以驅動,其指令為:

1. ask turtles […]:只要求所有的 turtles 做一樣的動作;

2. ask turtle number […]:要求編號 number 之 turtle 做某一動作。

#### **4.1.3** 土地使用變遷因素變數

根據第二章的文獻回顧,建構土地使用變遷模式時,有四個重要的層面因素 必須全面考慮,分別是:

1. 社會經濟因素對土地變遷影響;

- 2. 鄰近特性因素對土地使用的影響;
- 3. 交通建設因素對土地使用的影響;

4. 政治因素對土地使用的影響。

以上四個重要的土地使用變遷決策面因素,已經不只是單純的土地使用變 化,其中更包含行為者的決策。例如說社會經濟因素中的人口數量,人口多有聚 集經濟的產生,會使土地使用價值增加及帶動服務性商業的產生;但相對的,也 是多數的地主認為此土地有轉變價值才會促使土地使用轉為商業使用。因此以下 針對這些影響土地使用的決策變數,解釋其影響力與定義符號,以作為建構土地 使用變遷模式時依據,整理如表 4.1 所示。

| 衡量層面   | 變遷因素        | 符號定義                  | 註解                  |
|--------|-------------|-----------------------|---------------------|
| 社經環境變數 | 人口數         | <b>TP</b>             | 各分區內總人口數 (單位:人)     |
|        | 人口成長率       | PG                    | 各分區人口增加/人口總數(單位:%)  |
|        | 公告現值        | $\overline{\text{H}}$ | 各分區內之平均公告現值 (單位:千元) |
|        | 公告現值增加率     | <b>IVL</b>            | 各分區公告現值增加量/年期(單位%)  |
|        | 剩餘容積        | CR                    | 法定容積減去現行容積(%)       |
| 交通變數   | 至交流道之可及性    | AH                    | 各分區至鄰近交流道距離(單位:公尺)  |
|        | 至捷運車站之可及性   | AM                    | 各分區至捷運車站距離(單位:公尺)   |
|        | 鄰道路寬度       | <b>RW</b>             | 各分區內道度之等級(單位:等距)    |
|        | 鄰近有捷運之網格比例  | NM                    | 各研究分區其鄰接之8個分區中,有捷運經 |
|        |             |                       | 過之網格比例              |
| 鄰近特性   | 相鄰分區之住宅使用比例 | NR                    | 各研究分區其鄰接之8個分區中,住宅土地 |
|        |             |                       | 使用所佔之比例             |
|        | 相鄰分區之商業使用比例 | NC.                   | 各研究分區其鄰接之8個分區中,商業土地 |
|        |             |                       | 使用所佔之比例             |
|        | 相鄰分區之農業使用比例 | NA                    | 各研究分區其鄰接之8個分區中,農業土地 |
|        |             |                       | 使用所佔之比例             |
|        | 相鄰分區之工業使用比例 | NI                    | 各研究分區其鄰接之8個分區中,工業土地 |
|        |             |                       | 使用所佔之比例             |
| 政策變數   | 計畫居住人口密度    | <b>MPC</b>            | 限制每個網格最大人口數(單位:人)   |
|        | 商業區上限       | LC                    | 限制商業區最大發展比例(%)      |

表 **4.1** 土地使用變遷因素符號表

(一) 社會環境變數

1.人口數(Total Population,TP)

網格人口數之計算利用人口分派資料,可以知道每一個網格的人口數,人口 的密度是影響一地區發展的重要驅力因子。

2.人口成長率(Population Growth ,PG)

人口成長率會影響土地使用的發展,一地區擁有高人口成長率表示此地區未 來較具有發展潛力,而人口成長率的計算可以利用 80、90、93 年之人口分派資 料加以計算,在本研究中會考量研究地區的人口成長,並設定人口上限來規範人 口成長,人口上限的設定會更符合實際狀況。

3.公告現值(Value of Land ,VL)

計算每個網格的平均公告現值,以千元為單位。土地使用本身的價值對土地 使用的未來發展有很大影響。

4.公告現值增加率(Increasing Value of Land ,IVL)

每個網格的土地潛力並非完全相同,而土地潛力可以反應在土地價值上面, 因此本研究利用公告現值的增加率去反應土地潛力。

5. 剩餘容積(Capacity Rate, CR)

利用各分區的法定容積率減行容積率,他可以呈現一地區的發展潛力, 假如一地區已經到達法定容積,表示使用強度已經到達上限。 1896

(二) 交通變數

1.至交流道可及性(Accessibility to Highway ,AH)

利用各網格的中心點到最近交流道之距離,距離越近表示可及性越高,也越 具有發展之潛力。

2.至捷運車站可及性(Accessibility to Metro ,AM)

利用各網格的中心點到最近捷運車站之距離,距離越近表示可及性越高,越 具有發展成居住中心或商業中心之潛力。

3.鄰道路寬度(Road Width ,RW)

利用網格內道路之平均寬度來表示,道路寬度越高表示可以發展的強度越 強。

4.鄰近有捷運通過網格比例(Neightbor with Metro ,NM)

每一個網格其鄰接之 8 個網中,有捷運通過所佔個數。

(三)鄰近特性

1.相鄰分區之住宅區使用比例(Neighbor with Residence ,NR)

每一個網格其鄰接之8個網格中,住宅區土地使用所占個數。 2.相鄰分區之商業區使用比例(Neighbor with Commerce ,NC)

每一個網格其鄰接之 8 個網格中,商業區土地使用所占個數。 3.相鄰分區之農業區使用比例(Neighbor with Agriculture ,NA)

每一個網格其鄰接之8個網格中,農業區土地使用所占個數。 4.相鄰分區之工業區使用比例(Neighbor with Industry ,NI)

每一個網格其鄰接之 8 個網格中,工業區土地使用所占個數。 (四)政策變數

1.計畫居住人口密度 (the Max Population of each Cell ,MPC)

每個網格規定最大人口成長上限,根據都市計畫通盤檢討所規定的人口密度 給予限定。

2.商業區上限(the upper Limit of Commercial use ,LC)

規定該定區商業區使用百分比,都市計畫法規中有規定商業區所佔之比例, 因此規劃地區應符合法規規定。

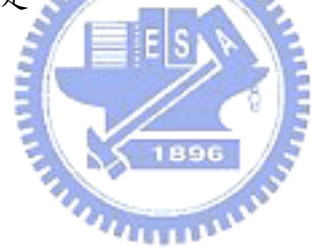

## **4.2** 轉換規則

本研究土地使用變遷轉換規則採用Verburg等人的羅吉特模式計算出土地使 用轉換的機率,先利用效用模式計算可衡量效用,在推導出多元羅吉特模式,以 下針對羅吉特模式的推導與土地使用選取規則說明。

#### **4.2.1** 羅吉特模式

本研究轉換規則採羅吉特的理論架構,假設所有的決策者會選擇土地使用替 選方案 *j*,且第 *j* 個方案對決策者的效用為所有方案中最大者,根據 Manski(1977) 所提出的效用模式(Random Utility Model, RUM),可寫出式子如下:

 $U_i \ge U_i, \forall j \ne k$  ; *j, k* ∈ *S<sub>i</sub>* ………(1)

其中:

*<sup>i</sup> S* 為決策者*i* 可選擇之土地使用替選方案集合。

而決策者由所有方案中選擇第 *j* 個方案的效用可表示為 $U_i^i$ , 其中 $U_i^i$ 可分為 可衡量部份 $V_j^i$ 與不可衡量部份 $e_j^i$ ;

*i j i j*  $U^i_j = V^i_j + e^i_j + \cdots + (2)$ 其中:

*<sup>i</sup> Vj* :代表總效用中可解釋的效用;

 $e^i_j$ :為誤差項,即不可觀測部份之隨機效用。

決策者選擇方案 *j* 的機率 *<sup>i</sup> Pj* 決定於該方案帶給決策者的效用大小( *<sup>i</sup> U <sup>j</sup>* ),亦即 該方案的效用越大時,該方案被決策者選擇之機率越大。因此,選擇該方案之機 率可表示為:

 $P_i^i = \text{Pr } ob(U_i^i \geq U_k^i)$  $=$  Pr  $ob(V_j^i + \varepsilon_j^i) \geq V_k^i + \varepsilon_k^i$  ·········(3)  $= Pr \, ob(V_j^i - V_k^i \geq \varepsilon_k^i - \varepsilon_j^i)$ 

假設隨機誤差項 $e^{i}_{j} \cdot e^{i}_{k}$ 為相同且獨立之第一型極端值分配(Type I extreme value),也就是呈現*iid* (Gumbel 分配),則可推導出多元羅吉特模式(multinominal logit model, MNL), 其 MNL 的推導如下所示:

$$
P_j^i = \frac{e^{uV_j^i}}{\sum\limits_{k=1}^n e^{uV_k^i}} \cdots \cdots \cdots (4)
$$

上面數學式即為多元羅吉特之 IIA(Independence form Irrelevant Alternatives) 特性,如下所示:

$$
\frac{P_j^i}{P_k^i} = \frac{e^{uV_j^i}}{e^{uV_k^i}} \dots \dots \dots \dots (5)
$$

在校用函數的指定方面,本研究函數型態採線性,採取 McFadden(1981)所 推估之條件羅吉特模式(Conditional Logit Model)的參數指定方式,對於*n* 個替選 方案只有一組相同的係數值,參數校估方式以最大概似法進行,目的為找出觀測 數據之最大聯合發生機率之參數組合,數學式如下所示(鄒克萬、張曜麟,2004):

11 2 2 ... , 1, 2,..., *ii i i V X X Xj n j j j k kj* = + ++ = αα <sup>α</sup> ………(6) 其中: *i* :網格土地(包含決策者); *n* :替選方案個數,本研究中*n* = 4; *X* :效用函數解釋變數; *k* :效用函數共有*k* 個解釋變數; <sup>α</sup> :係數。

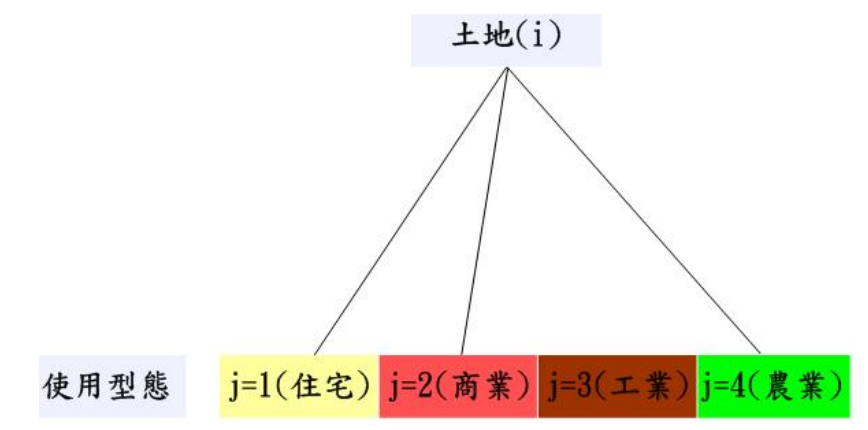

因此在土地使用機率轉換方面,將式子(6)代入式子(4)中,可求算每個土地 轉換的機率,如下式(7)所示:

$$
P_j^i = \frac{e^{\alpha_1 X_{1j}^i + \alpha_2 X_{2j}^i + \dots + \alpha_k X_{kj}^i}}{\sum_{j'=1}^J e^{\alpha_1 X_{1j'}^i + \alpha_2 X_{2j'}^i + \dots + \alpha_k X_{kj'}^i} \dots \dots \dots (7)}
$$

### **4.2.2** 土地使用選擇模式

根據羅吉特模式可求算出每個網格轉變成其他土地使用的機率,在本研究中 參考 83 年到 95 年的土地使用變遷情況,界定二種土地使用變遷類型,分別為住 宅區變商業區,以及農業區變住宅區二種,因此在羅吉特模式需要求出變成商業 區與變成住宅區的係數,再將網格的變數代入去預測土地使用轉變的機率,選擇 土地使用模式如圖 4.2 所示。

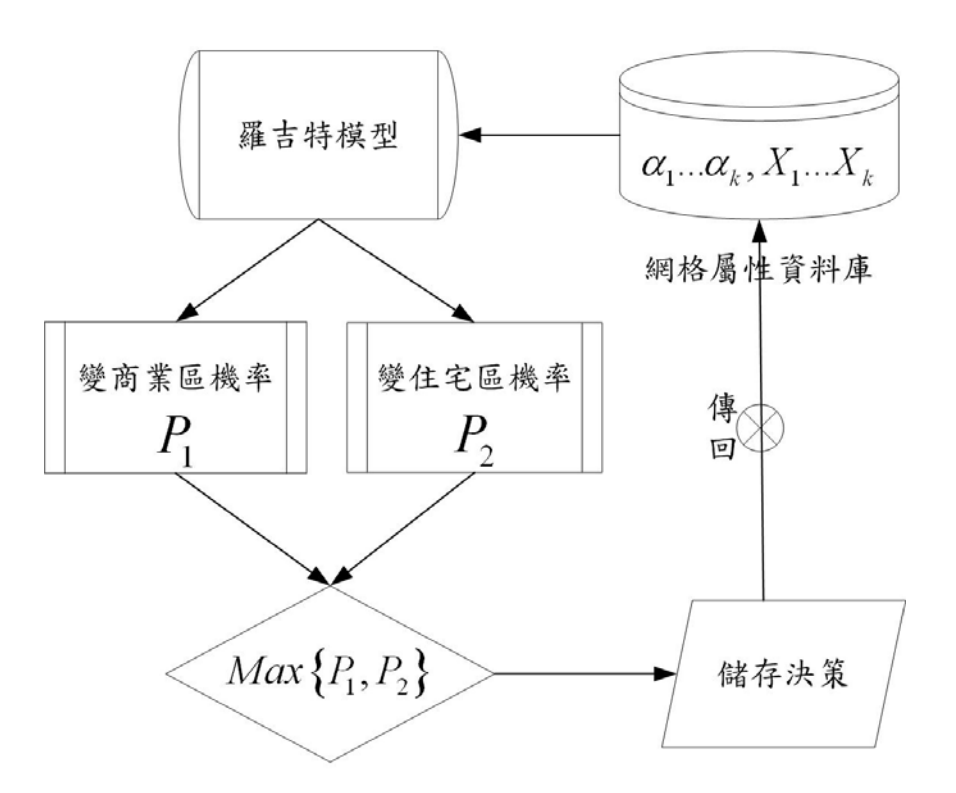

## 圖 **4.2** 土地使用變遷選擇模式

經由羅吉特模式可以求出網格轉變成商業區與住宅區的機率,在選出機率最 大的土地使用轉變類型,選取函數如下:

 $\max\{P_1(X_{11}^i,X_{21}^i,X_{31}^i,...,X_{k1}^i),P_2(X_{12}^i,X_{22}^i,X_{32}^i,...,X_{k2}^i),...,P_j(X_{1j}^i,X_{2j}^i,X_{3j}^i,...,X_{kj}^i),$  $P_{j*} = \max_{j} \{P_1(X_{11}^i, X_{21}^i, X_{31}^i, ..., X_{k1}^i), P_2(X_{12}^i, X_{22}^i, X_{32}^i, ..., X_{k2}^i), ..., P_j(X_{1j}^i, X_{2j}^i, X_{3j}^i, ..., X_{kj}^i)\}$  $1, \ldots, P_n(X_{1n}^i, X_{2n}^i, X_{3n}^i, \ldots, X_{kn}^i)$ 

其中:

*j* ∗ :土地使用轉換類型;

*i* :網格土地(包含決策者);

*X* :影響土地使用變遷變數。

根據土地使用選取函數選出機率最大的  $P_{j*}$ 值,接著再將決策存回模式中, 利用模式去改變土地使用類型,並將改變後的土地屬性傳回網格中。

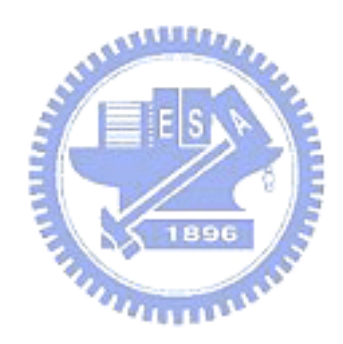

## **4.3** 簡例測試

本節中簡例測試目的在於測試模式是否可如預期地進行運作,測試模式是否 可以依照設定給予情境,以及將轉換規格寫入 go 中,試驗模式可否依照轉換規 則指令執行,本研究參考台灣大學建築與城鄉研究所林峰田教授 NetoLogo 教學 的原始聚落產生模式,在簡例中將土地使用設定四種類型,分別為:未開發(閒 置)土地、住宅用地、商業用地以及交通用地(捷運站位置)四種,分別以綠色、黃 色、紅色以及藍色呈現。

一、模式設計

簡例測試中設置調整裝置元件共三個,分別為:

1.初始密度(initial-density)

假定土地使用一開始只會選擇二種土地使用,不是未開發土地就是住宅區, 而初始密度值的調整可以設定一開始所佔的比例,最小值為 0,最大值為 100, 假如當初始密度為 0 時則土地使用全部都為未開發土地,而當初始密度值為 100 時則土地使用會全產生住宅用地,一開始會設定初始值,然後程式會給予隨機值 (random-float),假如隨機值小於初始值則土地使用為住宅使用,而當隨機值大於 初始值則土地使用為閒置土地。  $\sqrt{1896}$ 

2.商業區門檻(comercial-threshold)

在鄰近地區特性因素中,每個網格會看周圍的土地使用狀況,而商業區主要 是為了服務住宅區所設置,因此假設商業區門檻值為 5,表示說假如一網格鄰近 周圍有大於等於五個住宅區使用,則該網格會變成商業用地。

3.捷運因素(traffic)

捷運交通因素的設置以 on/off 來作為調整裝置,假如 on 表示交通用地的周 圍會受到交通影響,假如 off 表示不會受到影響。

在簡例測試中除了有三個調整裝置外,另外還設有螢幕顯示(Monitor),可以 用來顯示未開發(閒置)土地、住宅用地、商業用地以及交通用地目前的網格數 量,以及繪製數量變化圖來顯示各土地使用的變化情形,建置模式如圖 4.3 所示。

二、轉換規則

轉換規則方面以 CA 模式建立,並加入捷運因素,假設如下:

1.假如目前土地使用為商業區或目前為住宅區使用且鄰近有商業區,則土地 使用不變。

2.假如土地使用為商業區,且鄰近住宅區網格大於4個,則土地使用不變。 3.假如鄰近住宅區數量大於商業區門檻,則土地使用變成商業區。

4.假如鄰近住宅使用數量大於3個,則土地使用為住宅區,否則為農業使 用。

5.假如鄰近影交通用地,則土地使用為商業區。

三、模擬呈現

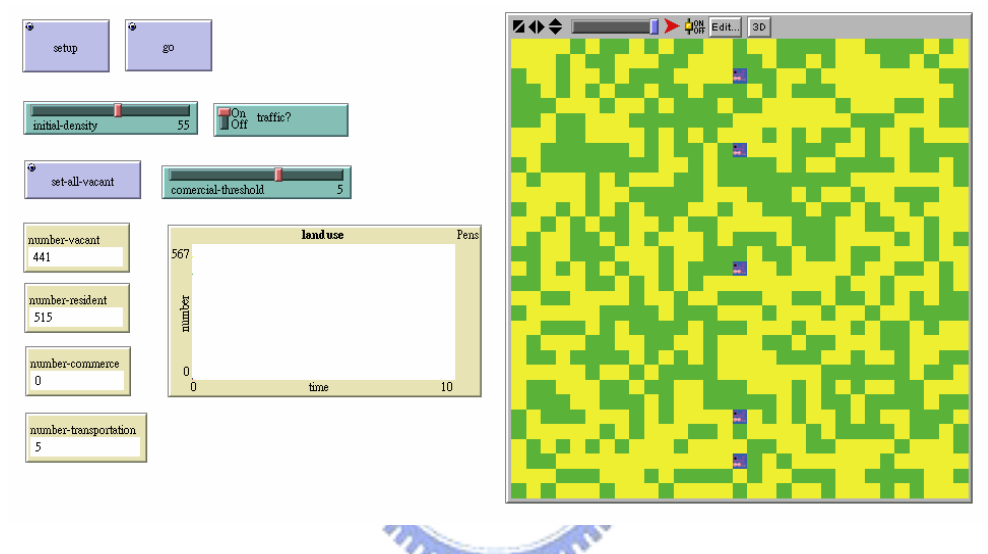

圖 **4.3** 簡例測試圖

接下來我們以10期為單位,模擬有捷運車站與無捷運車站的差異,將初始 密度設為 55,商業使用門檻設為 5,模擬如圖 4.4 及圖 4.5 所示:

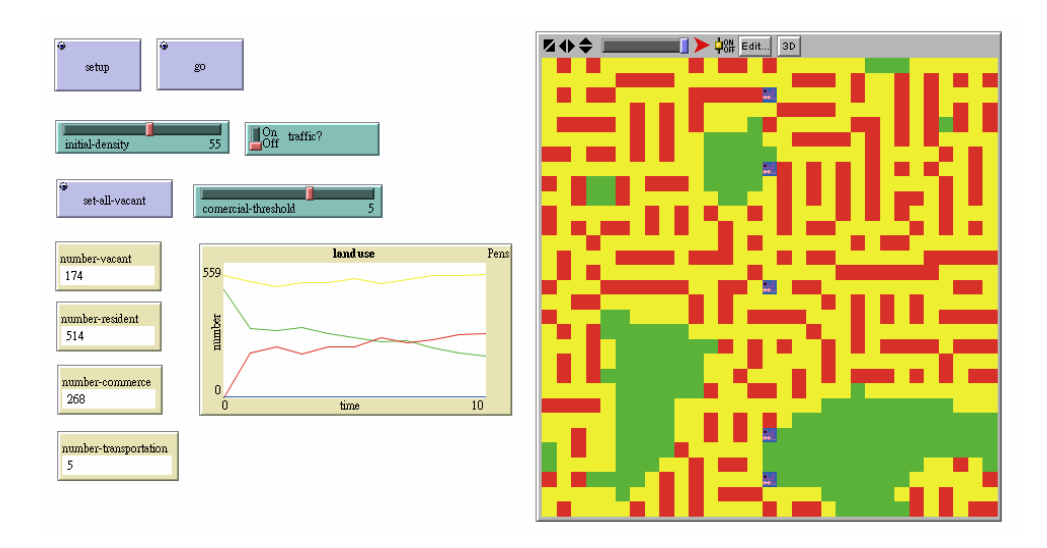

圖 **4.4** 簡例測試**-**有捷運影響因素圖

由圖 4.4 及圖 4.5 中可以看出,根據轉換規則將交通因素納入則鄰近車站網 格會變為商業使用,可以看出有加入捷運車站因素所呈現的商業使用網格較多。

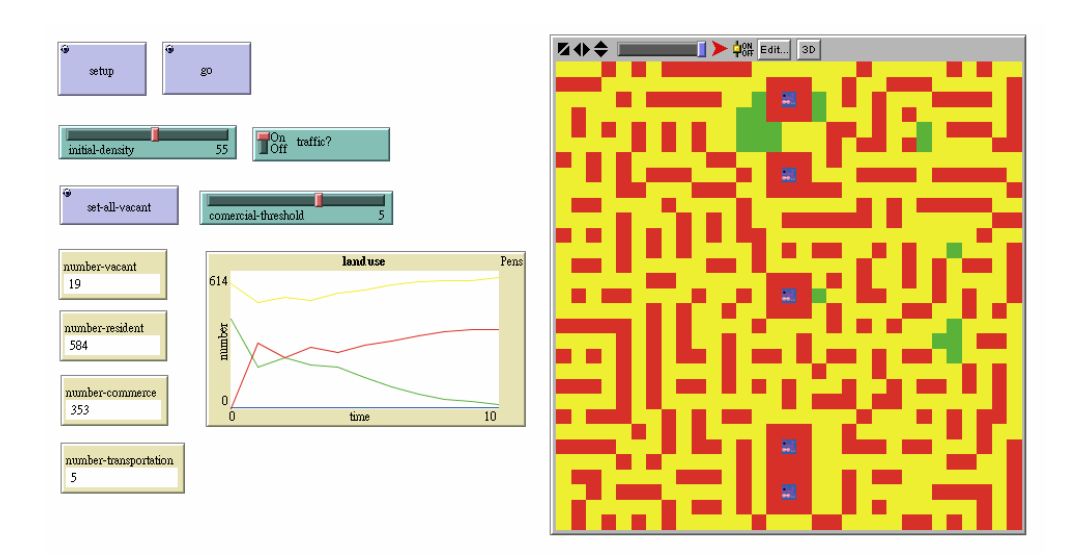

## 圖 **4.5** 簡例測試**-**無捷運影響因素圖

رىيىللىدى

四、小結

多主體系統本身包含有 CA 的架構,因此先以 CA 概念來模擬土地使用變 遷,以檢測模式是否可以如期進行,透過簡例測試了解需要將轉換規則寫入 go 的指令中,而 setup 只是一開始的設定狀態,假如因素要不斷的產生回饋作用或 是要在模擬中及時的改變參數,則需要將設定寫入在 go 中而不是 setup 中,簡 例測試結果也證實模式可以如期的運作進行模擬。經過簡例測試也了解到模式具 有以下的優點:

- 1. 模式可將情境控制鈕設置於 setup 進行啟始設定,或是置於 go 中隨時變 動。
- 2. 模式可以進行有無捷運車站之模擬,利用控制鈕(on/off)進行,也可以將 政策分析利用控制鈕來調整。
- 3. 模式中可以設置多個捷運交通用地,有利於整條捷運線之模擬,更可以 顯示出整條捷運車站,檢視沿線的土地變化情況。